# **ScatterSim Documentation**

*Release 0.1*

Kevin G. Yager, Yugang Zhang, Julien R. Lhermitte, Aaron Michels

**Apr 30, 2018**

### Contents:

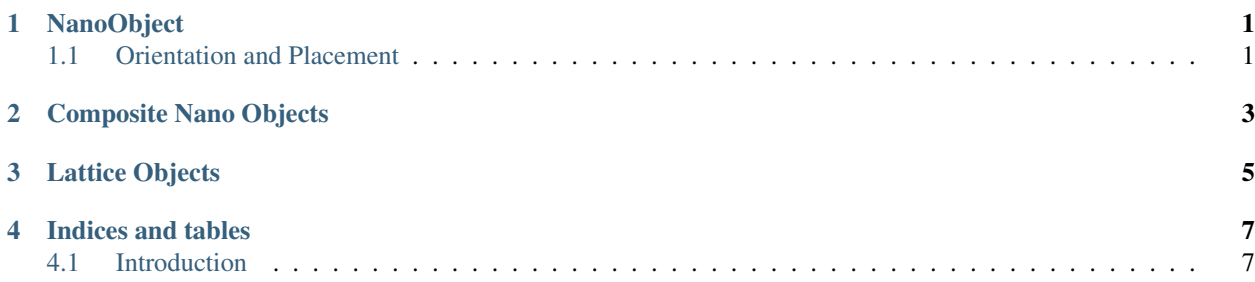

### CHAPTER<sup>1</sup>

NanoObject

<span id="page-4-0"></span>The Nano Object is the base object for all ScatterSim code. It is comprised of known scattering.

It is defined in the following way:

```
from ScatterSim.NanoObjects import SphereNanoObject
sphere = SphereNanoObject(pargs=(dict(radius=2, rho\_object=1.)))
```
where here SphereNanoObject is a NanoObject and pargs are the potential arguments of the nano object. In the case of a sphere, the only potential argument that describes it is its radius and rho\_object, its density (this is normally electron density for xray scattering but can also be the [scattering length density,](http://gisaxs.com/index.php/Scattering_Length_Density) as in neutron scattering).

#### <span id="page-4-1"></span>**1.1 Orientation and Placement**

One of the powers of ScatterSim is the ability to place these NanoObjects in various positions and orientations, and compound them together. Before looking at how to compound objects together, we'll look at how we translate and rotate them.

#### **1.1.1 Rotations**

A NanoObject is first rotated. The rotations are defined through three [extrinsic rotations,](https://en.wikipedia.org/wiki/Euler_angles) which is just a fancy way of saying that that the object is successively rotated about three different axes with respect to a fixed reference frame.

The rotations are as follows:

- 1.  $\eta$ : rotate the sample about the +z axis, counter clockwise in the x-y plane.
- 2.  $\phi$ : rotate the sample about the +y axis, clockwise in the z plane.
- 3.  $\theta$  : rotate the sample about the +z, counter-clockwisze in the x-y plane

Each NanoObject will initially have some orientation with respect the the coordinate system, described in their docstrings. For example, the docstring of the  $Cyl$  inderNanoObject is defined as follows:

```
"""A cylinder nano-object. The canonical (unrotated) version
has the circular-base in the x-y plane, with the length along z.
"''"
```
The rotations are defined by adding them to the pargs. For example, to rotate the cylinder such that it is aligned along the y-axis, and not the z-axis, one would do the following:

```
pargs = {
  'radius' : 3, # in nm
  'height' : 10, # in nm
  'eta' : 0, # 0 degrees about zaxis
  'phi' : 90, # 90 degrees about y axis
  'theta' : 90, # 90 degrees about z axis
}
cylinder = CylinderNanoObject(pargs=pargs)
```
This would re-orient the cylinder along the yaxis.

Note : The rotation is performed about the origin of the object's coordinate system. It is recommended that any new *NanoObjects* are defined so that their center of mass is aligned with the origin.

#### **1.1.2 Translations**

The translations are straight forward. They are always performed after the rotations of the objects and are defined by adding the  $x0$ , y0, and z0 parameters for x, y and z translations, respectively. For example, to now translate this cylinder along z by 10nm, one would add:

```
pargs = {
  'radius' : 3, # in nm
  'height' : 10, # in nm
  'eta' : 0, # 0 degrees about zaxis
  'phi' : 90, # 90 degrees about y axis
  'theta' : 90, # 90 degrees about z axis
  'z0' : 10, # translate +z by 10 nm
}
cylinder = CylinderNanoObject(pargs=pargs)
```
# CHAPTER 2

<span id="page-6-0"></span>Composite Nano Objects

# <span id="page-8-0"></span>CHAPTER 3

Lattice Objects

## CHAPTER 4

#### Indices and tables

- <span id="page-10-0"></span>• genindex
- modindex
- search

### <span id="page-10-1"></span>**4.1 Introduction**

This documentation will help introduce how to use ScatterSim to model complex nano objects.